**SANTA CRUZ<br>COUNTY BANK** 

Home

1. On the Home screen, click on an account to view a listing of the details and transaction history associated with the account.

Click the 'Details & Settings' tab to display the account details.

2. Select the 'Filters' icon to view the various search criteria for transaction history.

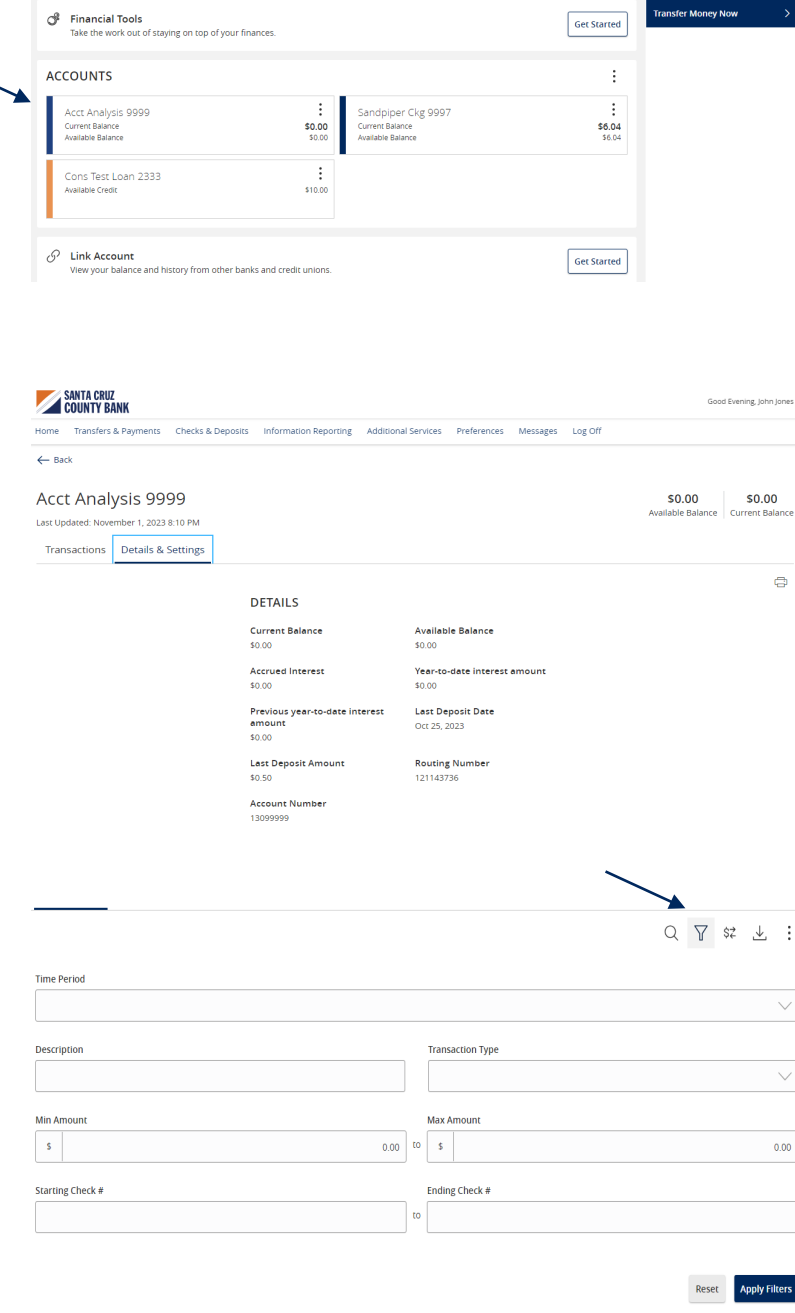

Home Transfers & Payments Checks & Deposits Information Reporting Additional Services Preferences Messages Log Off

Good Evening, John Jones<br>Last login 10/26/2023 at 3:39 PM

ē

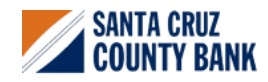

**Questions? We're here to help. eBanking@sccountybank.com. 831.457.5000 option 1**ELENDER FDIC **SANTA CRUZ<br>COUNTY BANK** 

**NOTE:** A listing of historical transactions associated with the account are listed on the screen.

3. Select the Export icon to display a listing of available formats. The export will include all transactions specified in the filter by the user.

4. Select the 'Quick Transfer' icon to perform a quick transfer.

5. Select 'Options' next to a listed transaction

to display available actions.

 $\leftarrow$  Back Acct Analysis 9999  $$0.00$  $$0.00$ Available Balance Current Balance Last Updated: November 1, 2023 8:10 PM Transactions Details & Settings Q 了 \$ 上 :  $Date \cdot$ Description Amount  $\frac{-51.00}{50.00}$  : OCT 25<br>2023 Transfer Withdrawal To DDA XXXXXX9999 ▲  $Q \sqrt{x}$  sz $\downarrow$  : Description  $Date =$ Amount  $-51.00$ OCT 25<br>2023 Transfer Withdrawal To DDA XXXXXX9999  $\vdots$ \$0.00 Details Statement Description:<br>Transfer Withdrawal To DDA XXXXX9999 Date:<br>10/25/2023 Type:<br>Debit Q 了 \$2 上 : Date Description Amount  $-$  \$1.00 OCT 25 Transfer Withdrawal To DDA XXXXXX9999  $\pm$ solor Details Statement Description:<br>Transfer Withdrawal To DDA XXXXX9999 .<br>Date Date.<br>10/25/2023 Type:<br>Debit Q 了 \$2 上 ÷, Date -Description **Print** OCT 25<br>2023 Transfer Withdrawal To DDA XXXXXX9999  $-$  \$1.00  $\vdots$ Details Statement Description:<br>Transfer Withdrawal To DDA XXXXX9999 Date:<br>10/25/2023 Type:<br>Debit

.<br>Home Transfers & Payments Checks & Deposits Information Reporting Additional Services Preferences Messages Log Off

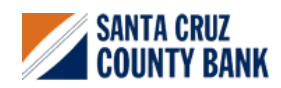

**Questions? We're here to help. eBanking@sccountybank.com. 831.457.5000 option 1**

**EDIC** EQUAL HOUSING MEMBER

Good Evening, John Jone